IISEE lecture for group training

# Fortran programming for beginner seismologists Lesson 1

Lecturer

Tatsuhiko Hara

# Why Fortran?

- Easy to learn
- Many aspects common among computer programming languages
- Many seismological software have been developed using Fortran.
- Programming is effective to improve your understanding (it is impossible to write <sup>a</sup> code without proper understanding).

## Starting editor

- We use "nedit" to edit programs.
- Type as:

\$ nedit &

then you will get the window shown in the next slide.

Note: When you put "&" after the command, that command is executed as a background job.

#### nedit

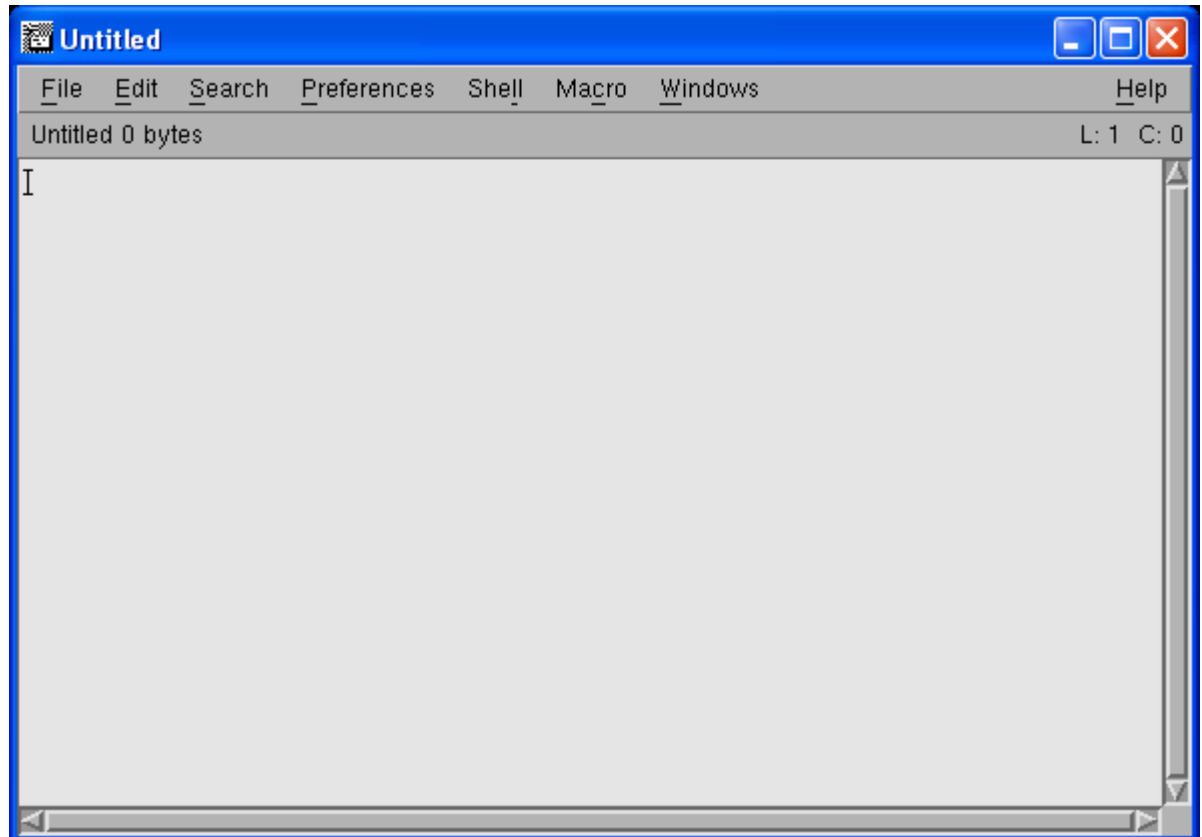

#### The first program

• Write the following in the nedit window

C1234\$ write(\*,\*) 'Hello' end

#### In the actual editor

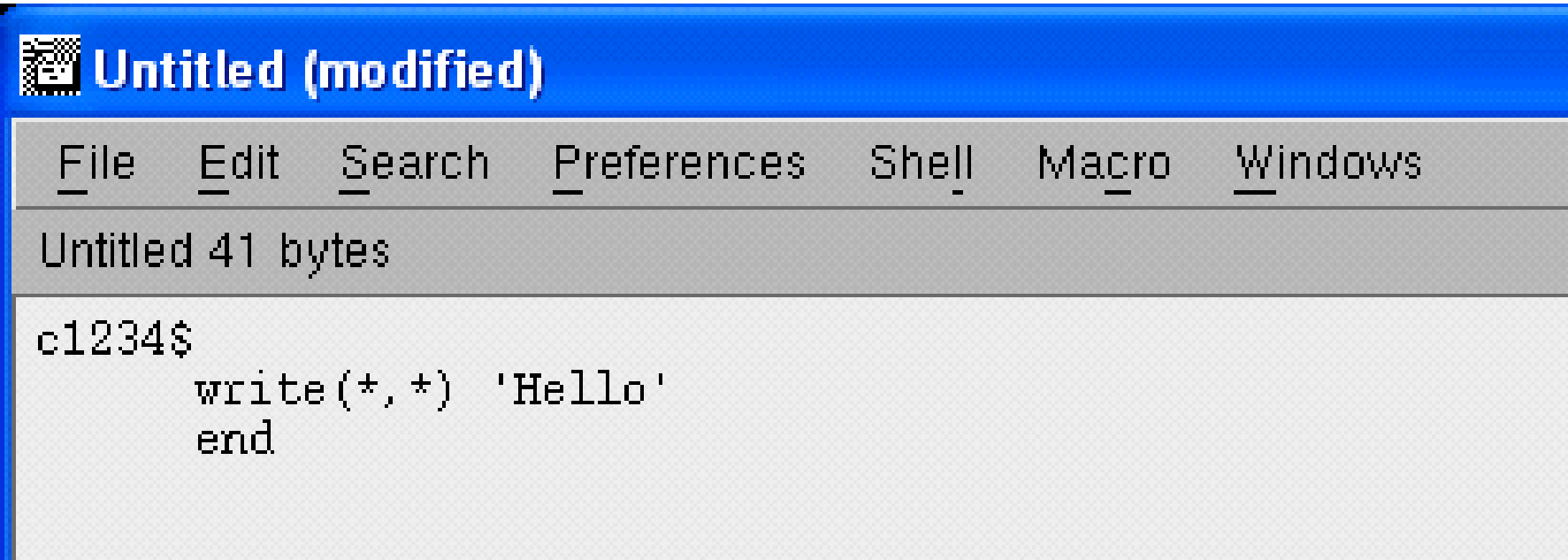

#### Save the file

- Save the program as hello.f:
	- Click "File"  $\rightarrow$  "Save As" in the editor
	- Then write the name of the file
	- Click "OK"

EXERCISE 1-5

a) Use a *ls* command in the xterm to confirm that the new file is created.

b) Type as "cat hello.f" to check the content.

## Compile and Execution

• Type the following command to compile the program:

\$ g77 hello.f

- Use a *ls* command to confirm that "a.exe" is created.
- Then type as:

 $\sin 2\theta$ .  $\cos \theta$ 

Note: The last command is specified by the relative path. "." denotes the current directory.

# Comment lines (1)

• When you put "c" or "\*" at the first column, those lines are interpreted as comment lines.

EXERCISE 1-6

Replace "c" in the first column of the first line in "hello.f" by "\*", and save the modified program as "hello1.f." Compile and execute this modified program.

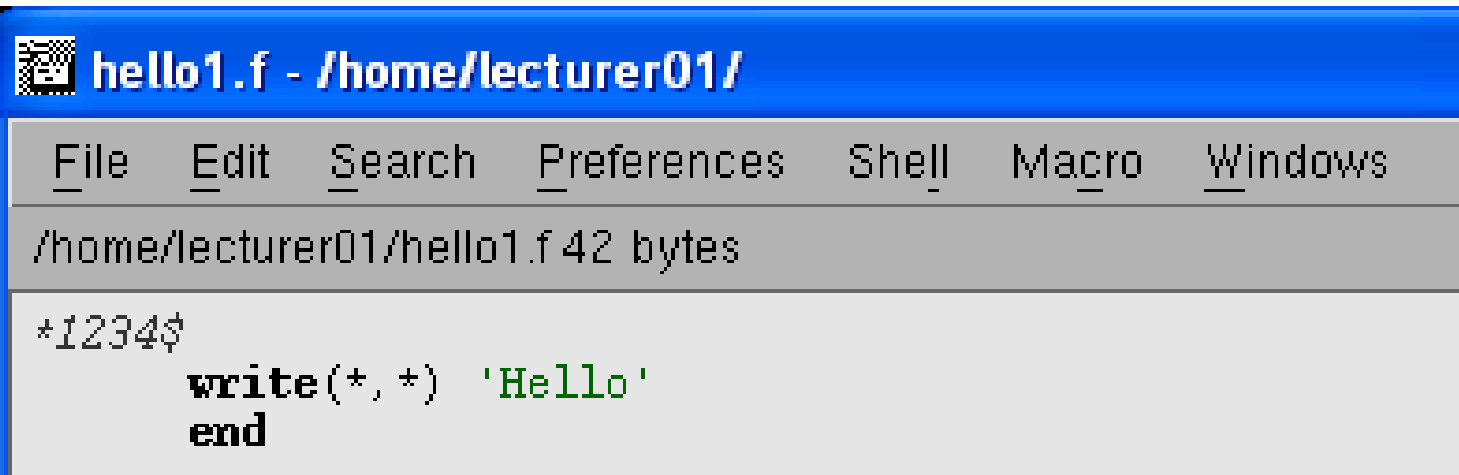

## Comment lines (2)

• When you put "!" in a program, the part after "!" is interpreted as comments. Although this is not the FORTRAN77 standard, it is supported by many compilers.

EXERCISE 1-7Modify "hello1.f" as below. Then, compile and execute the modified program.

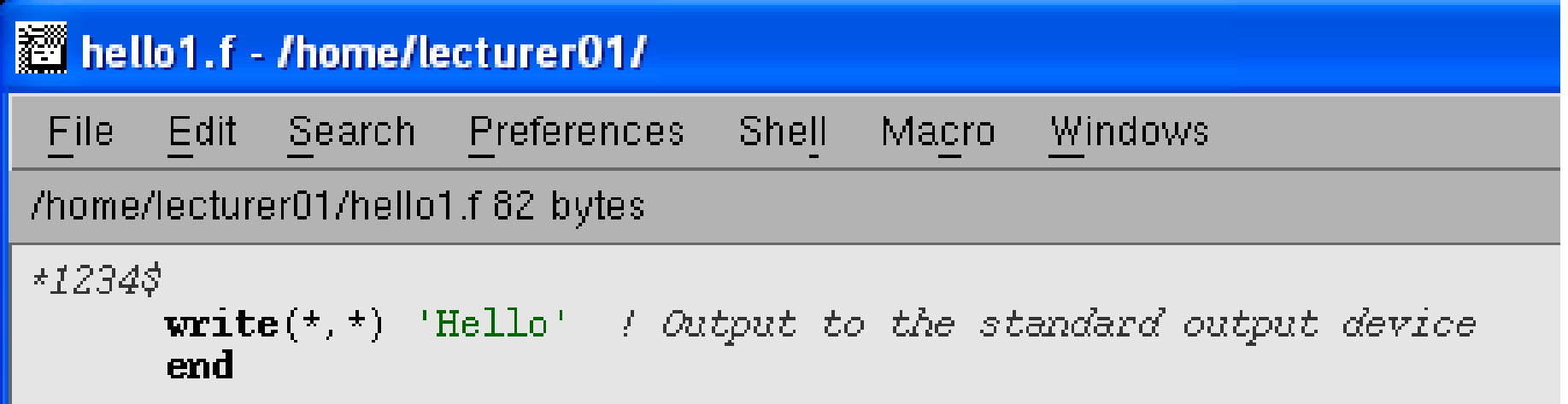

#### Statement labels

• Between the second and fifth columns, you can put statement labels.

EXERCISE 1-8

Modify "hello.f" as below and save it as "hello2.f". Then, compile and execute the modified program.

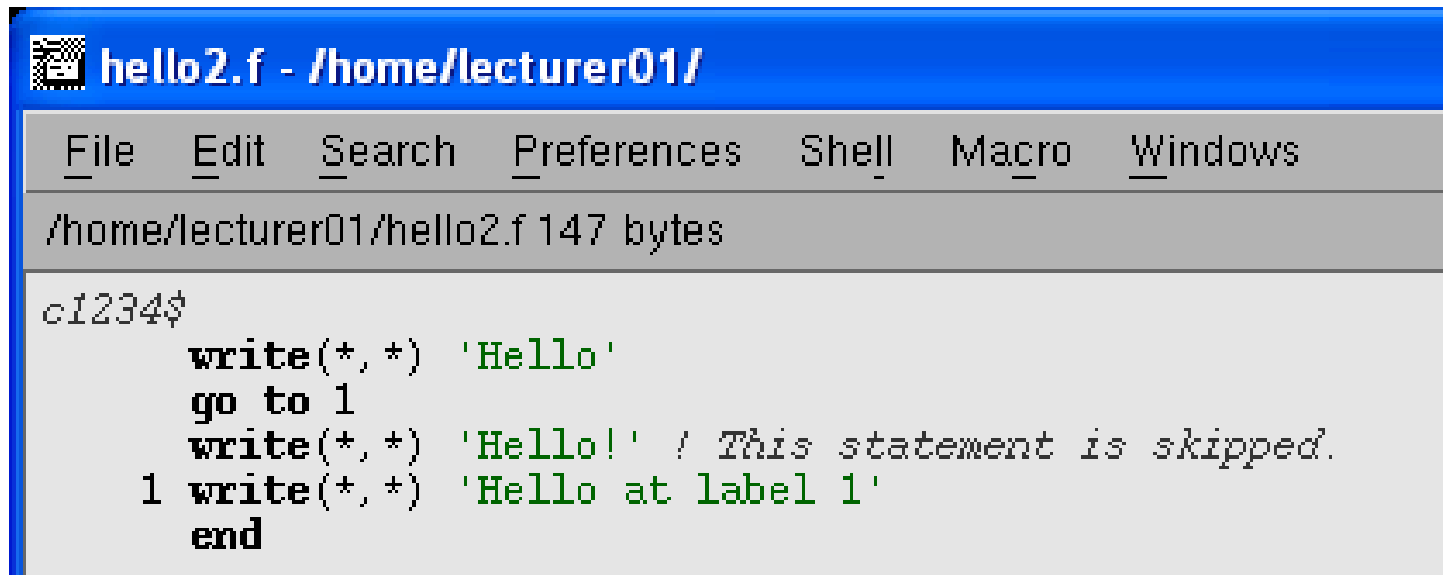

## Continuation of lines

• When you put a character such as "&" at the sixth column, that indicates the continuation from the previous line.

Exercise 1-9

Modify "hello.f" as below and save as "hello3.f". Then, compile and execute the modified program.

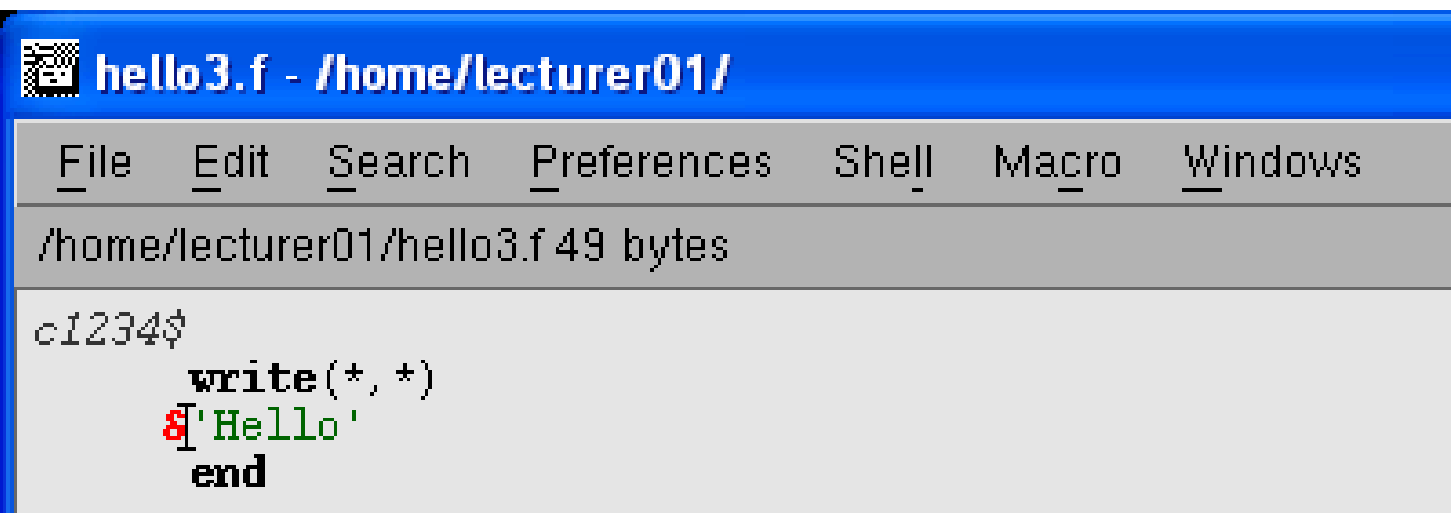

### Where can we put statements?

• We can put FORTRAN statements within the 7th and 72nd columns.

#### EXERCISE 1-10

Try the programs shown below, and see what happens?

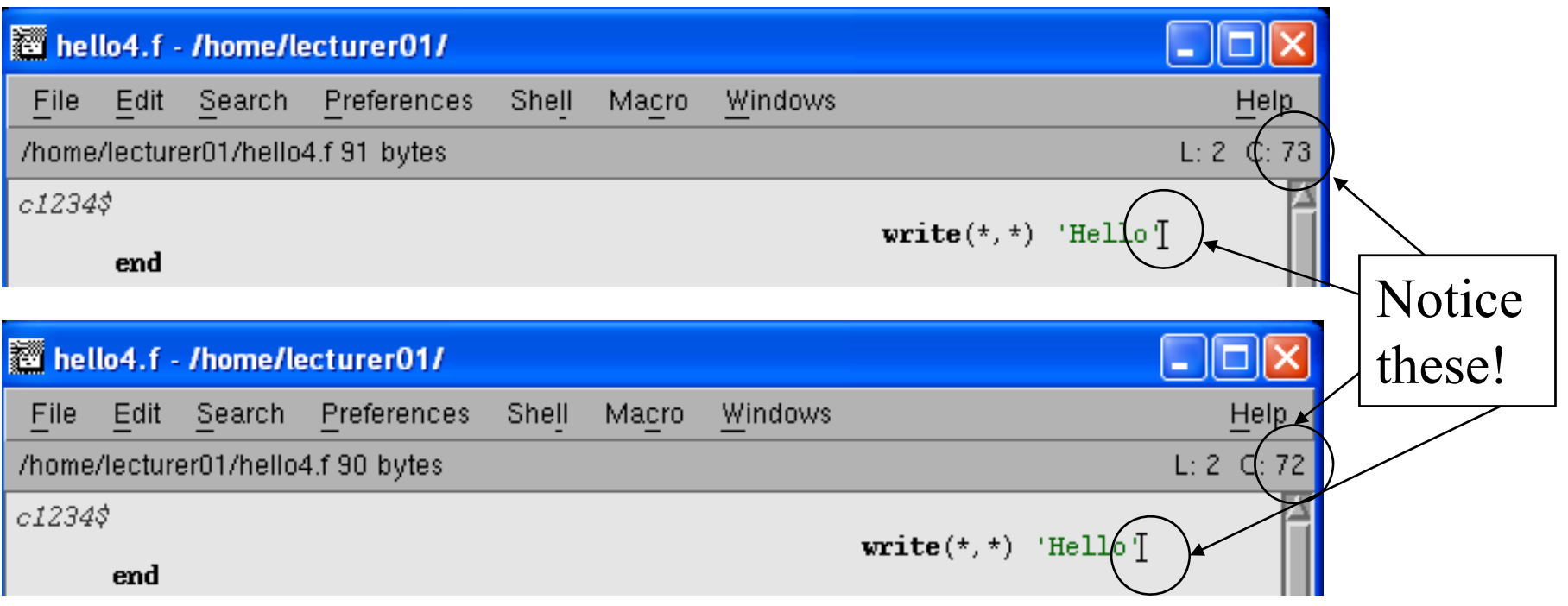

#### *WRITE statement*

• The following statement Write(\*,\*) list prints out a list of items  $(llist)$  to the screen (specified by the first "\*") in the standard format (specified by the second " $\left( \cdot$   $\star$   $\right)$ .